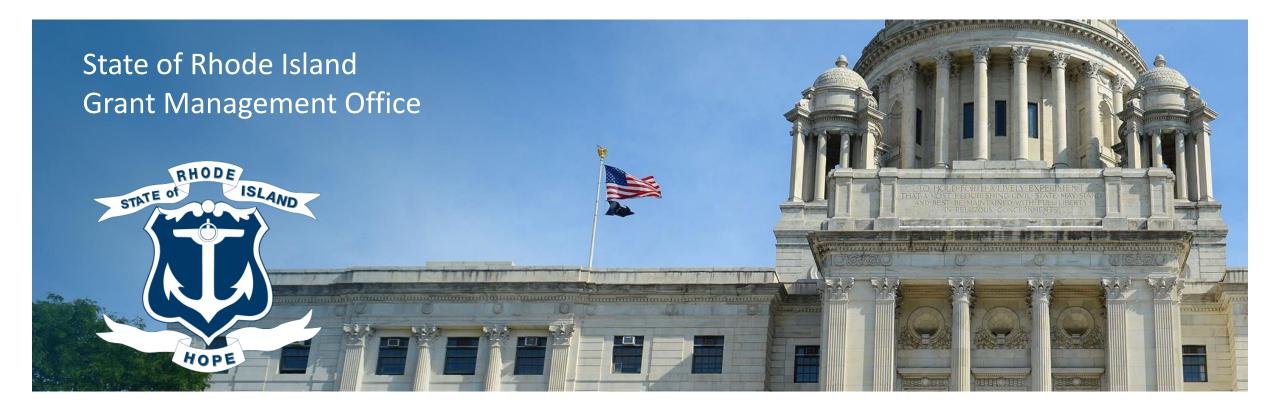

#### RHODE ISLAND

### Grant Management System (GMS) Subrecipient and Applicant Training

May 2, 2023

### Agenda

Questions are welcome! Please use the chat function to ask questions. The session will be recorded. We will respond to all questions via a follow up FAQ document that will be shared with all participants. If you have additional questions related to the training email: <u>doa.grants@doa.ri.gov</u>

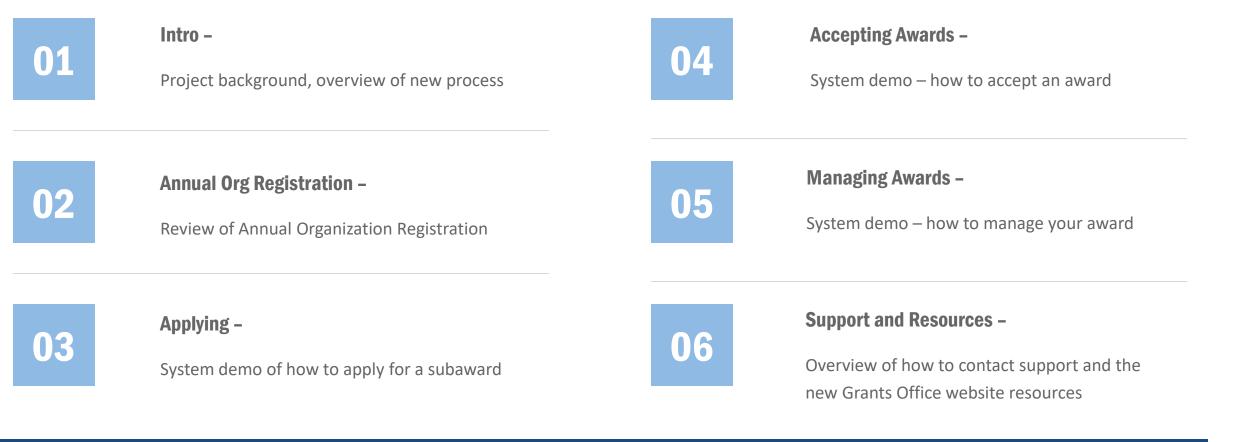

2

### **New Grant Management System**

The State engaged eCivis in August 2021 to implement a new statewide grant management system. Beginning in April 2022, State Agencies began training on issuing subawards through the system. State Agencies are transitioning subaward issuance to eCivis, generally as new application cycles begin. Beginning July 1, 2023, agencies will use the system for all new subaward issuance per <u>220-RICR-20-00-2</u>

#### **Subaward Solicitations**

Rhode Island Funding Opportunity Page – is the single stop for State of Rhode Island funding opportunities.

- Subaward: federally funded
  grants
- Training covers subawards, not contracts
- <u>RI Funding Opportunity Page</u>

#### eCivis Portal - Applications

### The eCivis Portal is free for applicants and subrecipients.

- Only the person that created the application can access it.
   Coordinate internally to determine who is responsible for submitting each application.
- After award, you can add colleagues to the grant in eCivis Portal.

#### eCivis Portal – Award Management

#### Use eCivis Portal for Award Management

- Invoicing
- Reporting
- Amendments
- Subrecipient Monitoring

3

Closeout

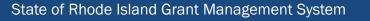

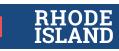

### What's Changing?

|                  | New: Subawards in eCivis Portal                                                                                                    | Old: Subawards pre-eCivis Portal                            |
|------------------|----------------------------------------------------------------------------------------------------|-------------------------------------------------------------|
| Solicitations    | Solicitations on RI Funding Opportunity website                                                                                                    | RFPs on Agency or Purchasing website                        |
| Binding Doc      | Subaward Agreement                                                                                                    | Purchase Order (plus signed Contract or Subaward Agreement) |
| Unique ID        | Subaward Number                                                                                                    | PO Number                                                   |
| Invoicing        | <ul> <li>Invoicing via GMS</li> <li>Same backup requirements</li> <li>GMS workflow to RIFANS workflow</li> <li>Invoice Number: Assigned by Agency</li> </ul> | Invoicing via email/paper/I-Supplier                        |
| Award Management | Reporting/Amendments/Closeout via GMS                                                                                                    | Reporting/Amendments/Closeout via email or snail mail       |

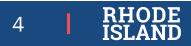

### What's the Same?

- Federal program requirements still apply. Terms and conditions of federal awards roll down to subrecipients
- Your authorized representative will still be signing a subaward agreement
- Still a fixed start date. State will not reimburse costs incurred before start date (unless allowable under specific program)
- Still need to be registered in Ocean State Procures (OSP) to be paid
- Still need unique federal identifier, now Unique Entity Identifier (UEI) in place of DUNS

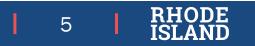

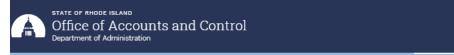

🚯 About Us 👻 Financial Reporting and Accounting 👻 Central Accounts Payable 👻 Central Payroll 👻 Grants Management 👻 Contact Us

Home » Grants Management » Grant Management System (GMS) » Subrecipients » Funding Opportunities

#### Funding Opportunities Grants Management Announcements Grant Management \_ System (GMS) State Agencies Subrecipients Funding Opportunities Resources for Applicants & Subrecipients Annual Organization Registration User Support Federal Reporting & Compliance Designated Grants FFATA Pandemic Funding Resources Forms Training

| 🕂 How To A                                                                                       | pply                                                                                                    |                                                                                                    |
|--------------------------------------------------------------------------------------------------|----------------------------------------------------------------------------------------------------|----------------------------------------------------------------------------------------------------|
| 🕂 Tips for A                                                                                     | pplicants                                                                                                    |                                                                                                    |
| 🕂 Tips for C                                                                                     | onsultants assisting Appl                                                                                                    | icants                                                                                                    |
| Current Fund<br>Division                                                                         | ling Opportunities a                                                                                                    | re Listed Below by State Agency and                                                                                                    |
| SHODE                                                                                            | tate of Rhode Island                                                                                                    |                                                                                                    |
|                                                                                                  | ecialty Crop Block Grant Mini Grant Progra                                                                                                    | am                                                                                                    |
| S North                                                                                          |                                                                                                    | sm                                                                                                    |
| Nort<br>Apply                                                                                    | eecialty Crop Block Grant Mini Grant Progra                                                                                                    | sm<br>Summary:                                                                                                    |
| Apply<br>Overview Eligibility                                                                    | ecialty Crop Block Grant Mini Grant Progra<br>Financial Contact Files                                                                          | Summary:<br>Purpose                                                                                                    |
| Apply<br>Overview<br>Eligibility<br>ID:                                                          | ecialty Crop Block Grant Mini Grant Progra<br>Financial Contact Files<br>N/A<br>Specialty Crop Block Grant Mini Grant                          | Summary:<br>Purpose<br>The RI DEM Division of Agriculture (DEM) is pleased to announce a competitive<br>solicitation process to award Specialty Crop Block Grant Program (SCBGP) funds for<br>projects that enhance the competitiveness of specialty crops Jaceability crops are                                                                                                    |
| Verview Eligibility Dverview Title:                                                              | ecialty Crop Block Grant Mini Grant Progra<br>Financial Contact Files<br>N/A<br>Specialty Crop Block Grant Mini Grant<br>Program               | Summary:<br>Purpose<br>The RI DEM Division of Agriculture (DEM) is pleased to announce a competitive<br>solicitation process to award Specialty Crop Block Grant Program (SCBGP) funds for<br>projects that enhance the competitiveness of specialty crops. Specialty crops are<br>defined as finitia and vegetables, drift finit, the nuts, noticulture, and nursery crops,<br>including forcivulture. Please visit USDA's web site at<br>https://www.ams.usd.ac.ov/sprice/grants/cbob piview a comprehensive list of |
| Nork     Si       Apply     Eligibility       D:     Title:       Application Start Date:     Si | ecialty Crop Block Grant Mini Grant Progra<br>Financial Contact Files<br>N/A<br>Specialty Crop Block Grant Mini Grant<br>Program<br>08/04/2022 | Summary:           Purpose           The RI DEM Division of Agriculture (DEM) is pleased to announce a competitive solicitation process to avard Specialty Crop Block Grant Program (SCGBP) funds for projects that enhance the competitiveness of specialty crops. Jeneidry crops are defined as future. Please visit USOK aveo bits en turbury. Please visit USOK aveo bits endowneys of the competitive process.                                                                                                    |

### **Finding Rhode Island Grants – Funding Opportunities**

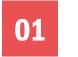

Search the site

Q

Find Funding Opportunities and Links to start Applications

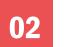

**RI** Funding Opportunities.

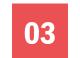

**RI Funding Opportunities Website** controlleradmin (ri.gov)

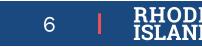

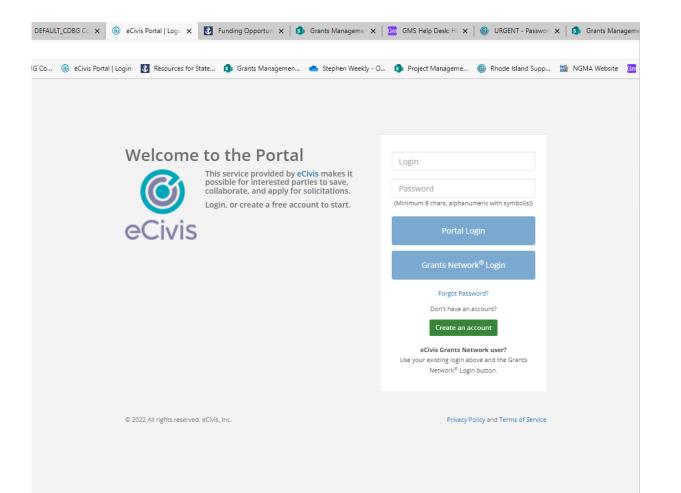

### Finding Rhode Island Grants – eCivis Portal

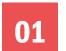

#### https://portal.ecivis.com/#/login

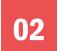

Select "Portal Login"

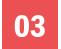

Email invite for Non-competitive/Direct to Award (DTA) only

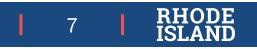

### **Portal Access Tips & Recommendations**

- The Grants Management Office recommends you use Google Chrome to access the eCivis Portal
- Make sure to click the Portal Login BOTH when you log into the Portal, and when you access a grant application in the Portal.
- If you are having trouble logging in to the Portal, clear your browser cookies or use an Incognito mode
- If a grant application in the Portal isn't loading or is giving you an error, allow all browser cookies
  - Instructions for cookies and general help can be found on the GMO website at <u>https://controller.admin.ri.gov/grants-management/grant-management-system-gms/subrecipients/resources-applicants-and-subrecipients</u>
- If your organization is helping or providing computers for multiple applicants, Grants Management recommends your applicants use an Incognito mode and that the browser is closed out completely between applicants.
- For technical help with the Portal, please use the GMO User Support Form at <a href="https://controller.admin.ri.gov/grants-management/grant-management-system-gms/user-support/contact-gms-support-0">https://controller.admin.ri.gov/grants-management-system-gms/user-support/contact-gms-support-0</a>

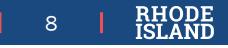

### **Accessing Applications and Registration**

- Link <u>https://controller.admin.ri.gov/grants-management/grant-management-system-gms/subrecipients/funding-opportunities</u> for
  - ✓ Annual Organization Registration
  - ✓ Funding Opportunities
- Access to current public solicitations
  - Apply button sends you to eCivis Portal
- Application Deadline
  - ✓ Defaults to 11:59 PM on the Application End Date
  - ✓ See *Overview* tab in solicitation, in case of earlier deadline

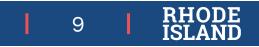

### Annual Organization Registration

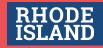

### **Annual Organization Registration**

Purpose: To collect important information 1/year, instead of with every application and support connections with state financial system

Complete once per organization per year

#### **Recommendation:**

CFO completes Annual Org Registration

#### 3 Stages:

- General
- Self Risk
   Assessment
- Federal Funding
   Accountability and
   Transparency Act
   (FFATA)

#### **Prerequisites:**

- Unique Entity Identifier (UEI), available at SAM.gov
- Ocean State Procures
   (OSP) registration
- Single Audit upload to Federal Audit Clearinghouse (FAC), if applicable

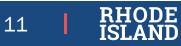

# Applying

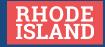

| _                 |       |           | Ext Cost      | D        | irect Co |
|-------------------|-------|-----------|---------------|----------|----------|
| PERSONNEL Totals: |       | \$120.00  | \$120.00      |          |          |
| on                | Units | Unit Cost | Extended Cost | Cost     | GL Cod   |
|                   | 1.00  | \$20.00   | \$20.00       | \$20.00  |          |
| 25                | 0.20  | \$500.00  | \$100.00      | \$100.00 |          |
| 25                | 0.00  | \$0.00    | \$0.00        | \$0.00   |          |
| 5)                | 0.00  | \$0.00    | \$0.00        | \$0.00   |          |
|                   | 0.00  | \$0.00    | \$0.00        | \$0.00   |          |

### **Budget Application**

- The gray box at the top of each section auto-calculates.
- For each row in a section, fill in the number of Units and the Unit Cost fields, OR just the Cost field.
- For each row, you can select whether that budget item is Direct, Indirect or Match, and will calculate automatically in the gray box

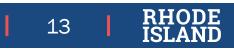

### **Consultants Applying on Your Behalf**

A 3rd party consultant **cannot** apply to the same program on behalf of multiple entities using the **same** eCivis Portal account/email address. The options for entities using consultants to assist with grant applications are:

- 1. The consultant creates eCivis account to view application forms directly. Consultant provides content to applicant. Applicant fills out application in eCivis Portal. Recommended because applicant will be able to directly review/accept the subaward, if selected for funding.
- 2. Applicant creates an eCivis Portal account (including email) for temporary use by consultant. Consultant completes application. If selected for award, account is transitioned back to applicant.
- 3. The consultant creates an eCivis account, completes and submits the application. If selected for funding, the consultant would go through the award review/acceptance process, including upload of documents signed by the applicant's Authorized Representative. Once awarded, the consultant adds the applicant to the project team. *Note: This is <u>not</u> an option if the consultant is applying to the same program on behalf of different entities.*

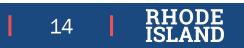

## Accepting Awards

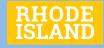

### **Accepting an Award – Competitive Programs**

- You will be notified via email (<u>Support@eCivis.com</u>) if your application has been selected for award
- 2. Status will also change from Under Review to Pending Acceptance in eCivis Portal
- **3**. Award acceptance process (review of files, budget, goals, uploading signed agreement, etc.) completely through eCivis Portal

### **Competitive Application Workflow**

#### Legend:

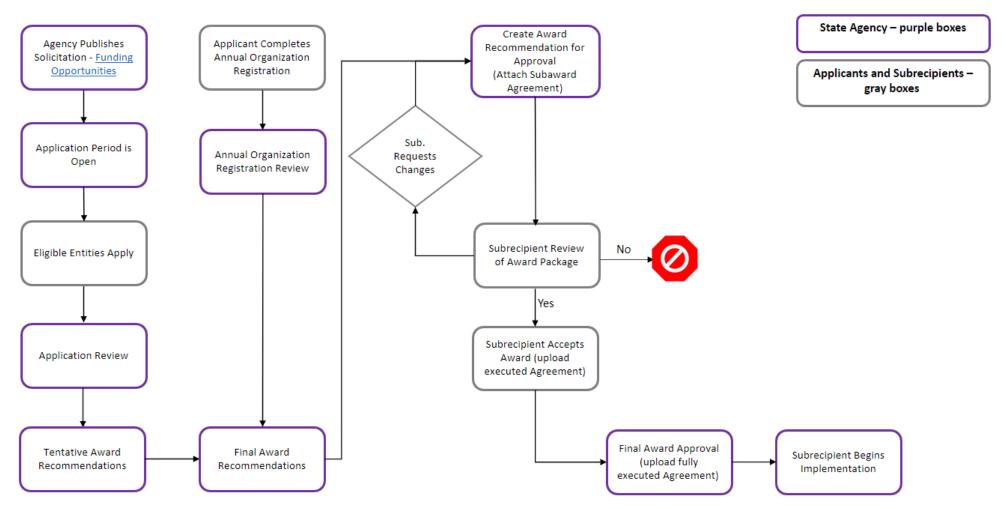

Last Updated: 9/6/2022

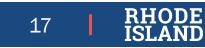

### **Accepting an Award – Direct/Non-Competitive Programs**

- You will be notified via email (<u>Support@eCivis.com</u>) that a state agency has invited you to accept a Direct Award
- Award acceptance process (review of files, budget, goals, uploading signed agreement, etc.) completely through eCivis Portal

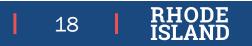

### **Direct/Non-Competitive Award Workflow**

Legend:

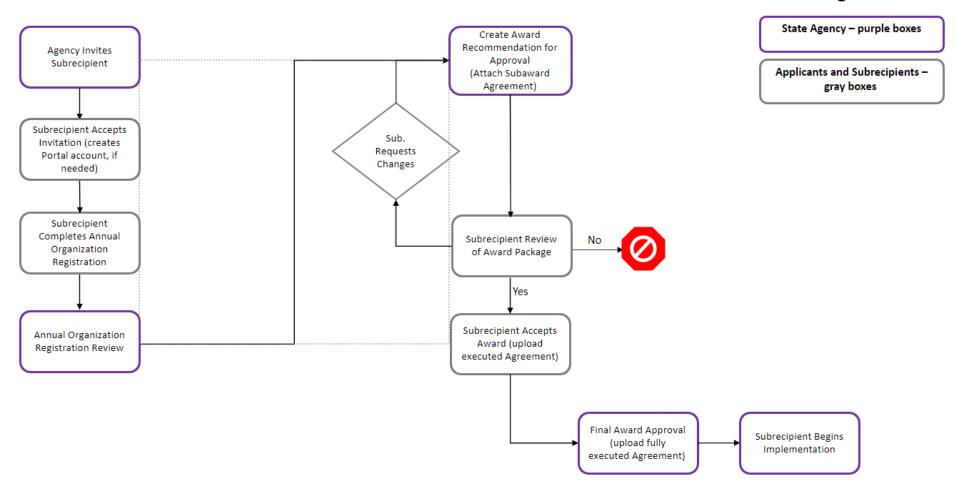

Last Updated: 9/6/2022

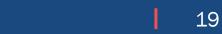

RHODE

## Managing Awards

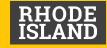

### **Managing an Award – Requesting Payment**

- Submit a "Financial Report"
- Bill against budgeted line items only
- Must attach backup
- Confirm Reimbursement Request amount is correct
- Status will update
- State prompt payment law (30 days) still applies
- Do NOT submit via I-Supplier
- Payment requests and Amendment requests cannot be pending at the same time

### **Managing an Award**

- Manage Project Team Add colleagues
- Submit Activity Reports (AKA Program or Performance Reports)

✓ Report on goal/subgoal progress, if applicable

✓ Narrative, Attachment

✓ Frequency

- Miscellaneous Reports program/subaward specific
- Request Grant Amendment
- Initiate Closeout
- View Budget/Goals/Files

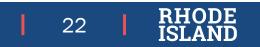

## Support and Resources

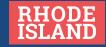

#### **Support Tickets**

Issues for which you should submit a Support Ticket include, but are not limited to:

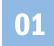

Access/log-in issues for the Portal

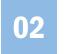

Applications/information not loading in Portal

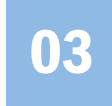

RI Grants policy-related questions

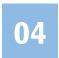

GMS resources, such as trainings

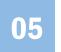

Budget not calculating correctly

#### **Programmatic Questions**

The Grant Management Office (GMO) does NOT answer specific programmatic questions about individual grants. For questions on how to fill out a grant requirement or what the issuing agency is looking for, please refer to the "Contact" tab on the Solicitation. These questions include, but are not limited to:

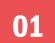

Guidance on answering grant questions

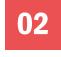

How to download/upload and fill out mandatory program documents

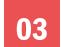

Timeline/budget/evaluation specifics

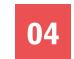

Issues with Solicitation on Funding Opportunity Page

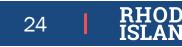

### **Grants Management Resources and Links**

- Funding Opportunities: <u>https://controller.admin.ri.gov/grants-management/grant-management-</u> <u>system-gms/subrecipients/funding-opportunities</u>
- Annual Org Registration: <u>Annual Org Registration Frequently Asked Questions</u>
- Annual Org Registration Guide: <u>https://controller.admin.ri.gov/media/6446/download</u>
- eCivis Portal Training Materials: <u>Resources Page</u>
- Login or Technical Issues: <u>GMS Support</u>
- eCivis Portal: <u>https://portal.ecivis.com/#/login</u>
  - Create an account
  - Always login using "Portal Login" option

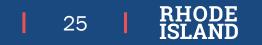

### **Introduction to GMS Subrecipient and Applicant Training**

- Offered additional times in 2023
  - TBD refer to website below for future offerings of this training.
- Signup form available at <u>https://controller.admin.ri.gov/grants-</u> <u>management/training/upcoming-training</u>
- Please sign up for the date/time that best fits your schedule
- Please feel free to share this link with others from your organization or other organizations

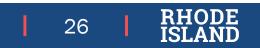

### **Presenters**

| 01 | Steve Thompson, Chief of Strategic Planning, Monitoring, and Evaluation |
|----|-------------------------------------------------------------------------|
|    |                                                                         |

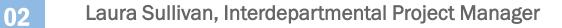

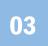

Katje Benoit, Data Migration Specialist

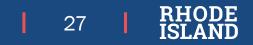